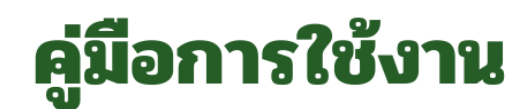

## ระบบบริการออนไลน์ (E-Service)

้สำหรับประชาชนในพื้นที่ตำบลโนนทองอินทร์

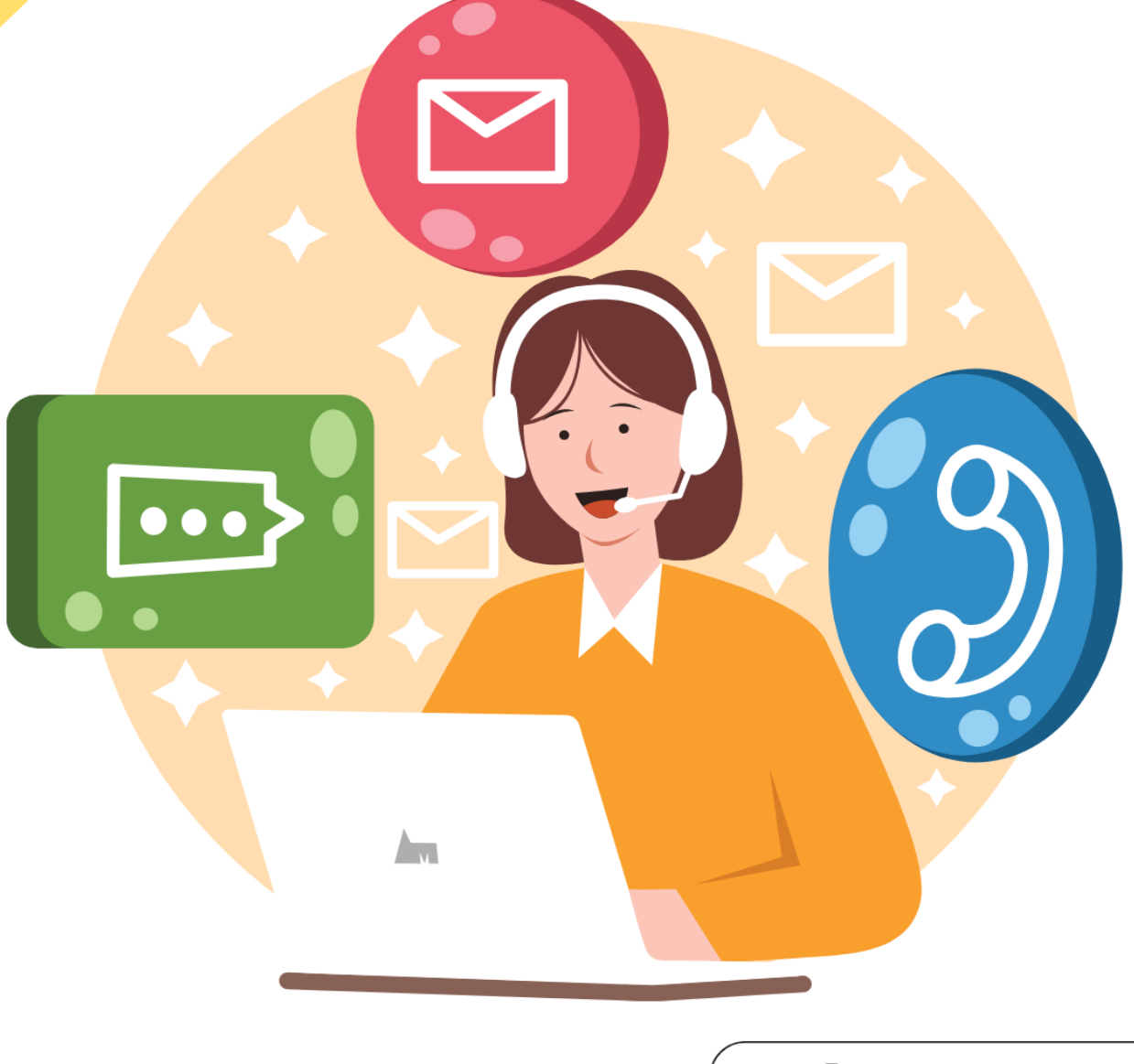

Ins: 042-219-911

line : อบต.โนนทองอินทร์

www.nonthongin.go.th

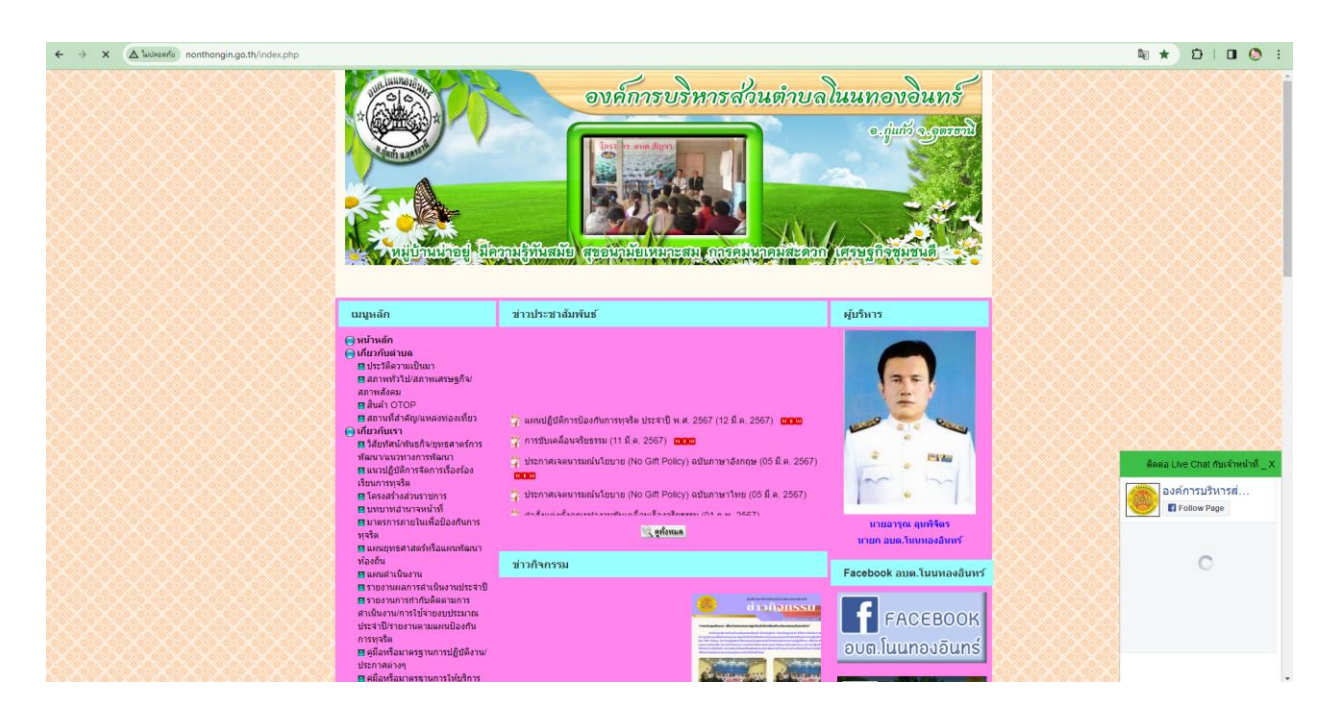

**ขั้นตอนที่ 1** เข้าสู่เว็บไซต์<http://www.nonthongin.go.th/index.php>

**ขั้นตอนที่ ๒** เลือกที่คำว่า **E-Service** ทางด้านซ้ายมือ

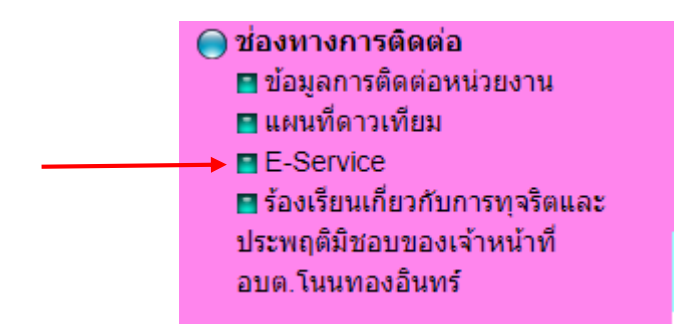

**ขั้นตอนที่ ๓** เลือกเมนูที่ต้องการทำรายการ

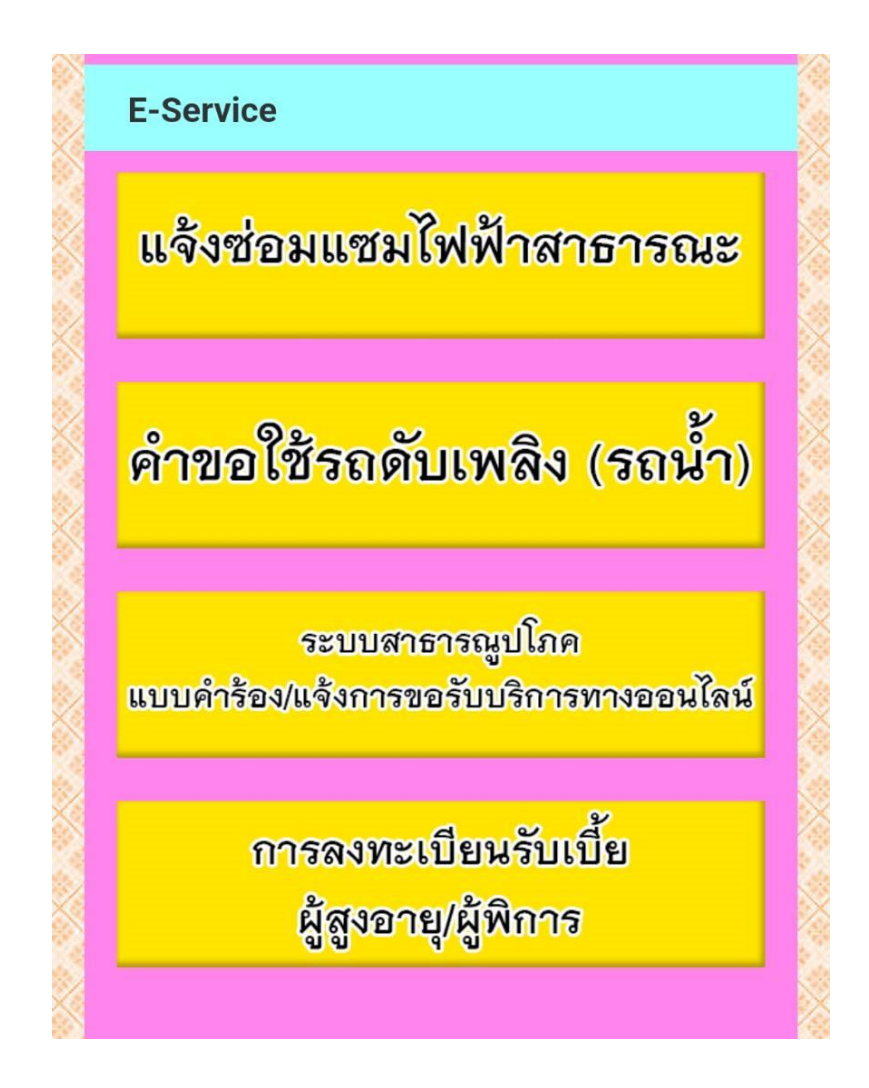

**ขั้นตอนที่ 4** กรอกข้อมูลในแบบฟอร์มให้ครบถ้วน **กด** ถัดไป เพื่อบันทึกข้อมูล (เสร็จข้อตอนการบันทึกข้อมูล)

4.1 แบบค าร้องแจ้งซ่อมไฟฟ้าส่องสว่างสาธารณะ

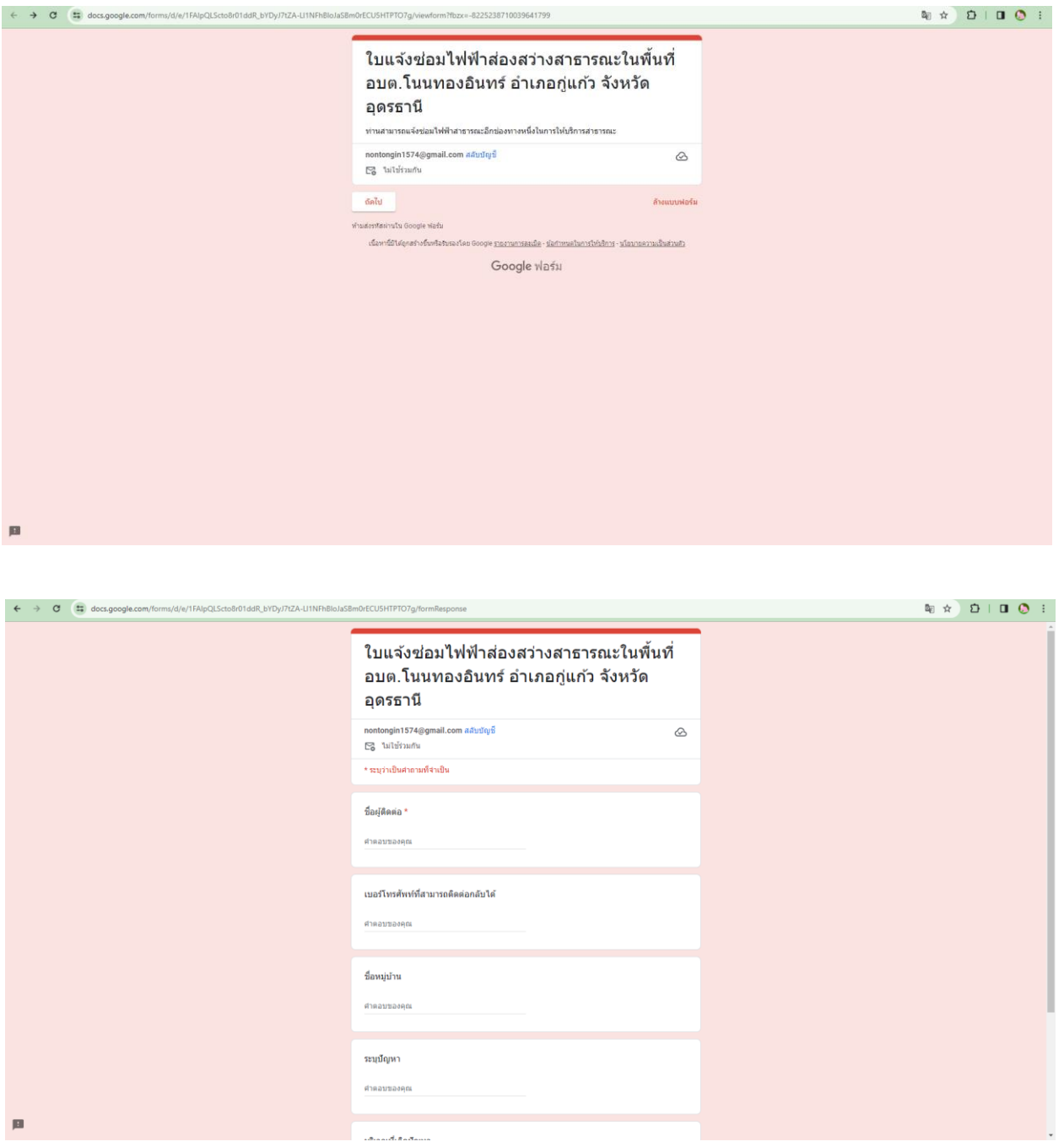

## ๔.๒ แบบคำขอใช้รถดับเพลิง (รถน้ำ)

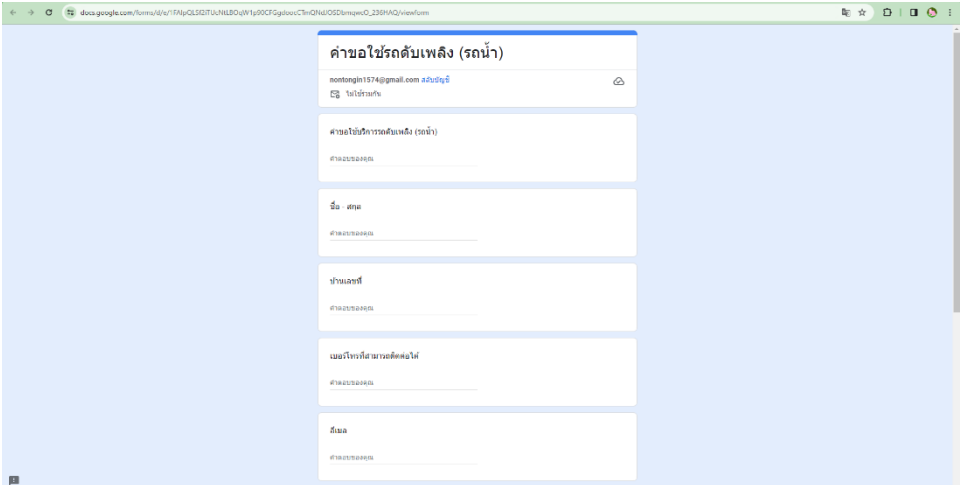

4.3 แบบค าร้องแจ้งการขอรับบริการทางออนไลน์

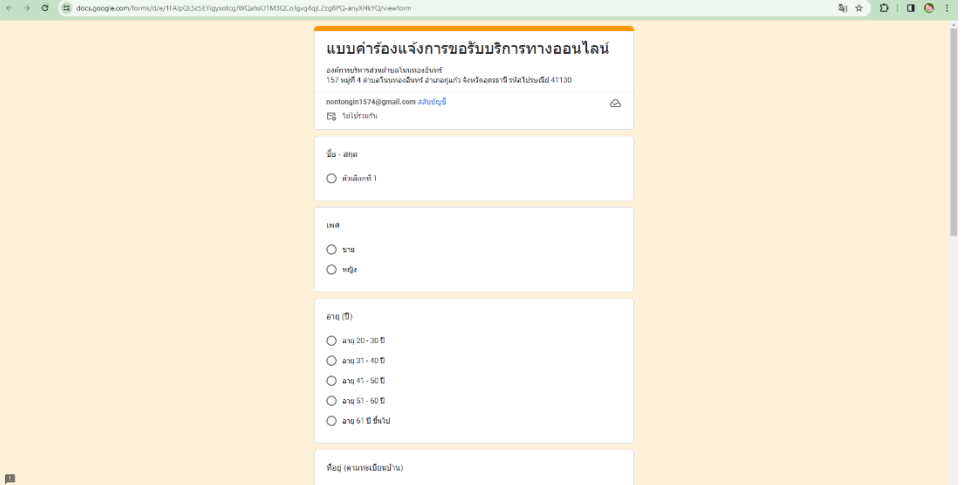

๔.๔ แบบคำขอลงทะเบียนรับเงินเบี้ยยังชีพผู้สูงอายุ/ผู้พิการ

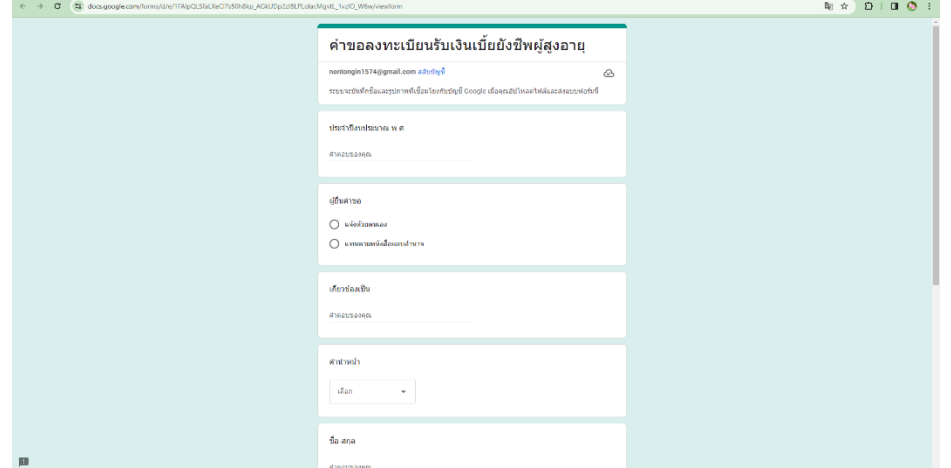